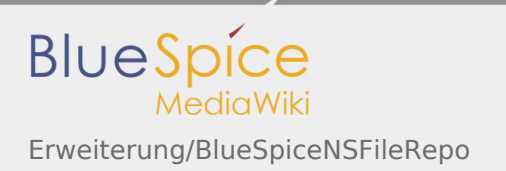

# Inhaltsverzeichnis

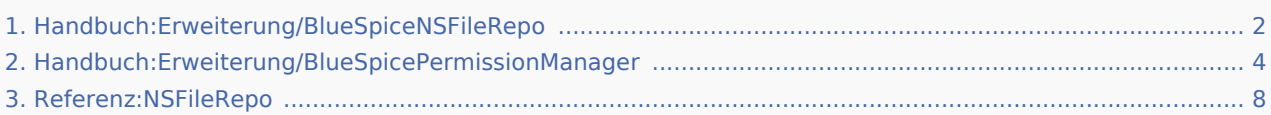

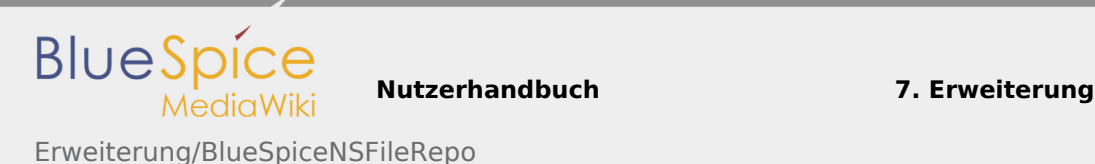

## <span id="page-1-0"></span>7.30 Erweiterung/BlueSpiceNSFileRepo

**Inhaltsverzeichnis**

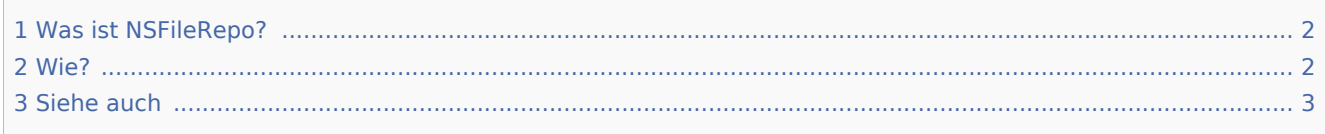

### <span id="page-1-1"></span>Was ist NSFileRepo?

**NSFileRepo** ermöglicht das Hochladen von Dateien in Namensräurme. Die Erweiterung beschränkt den Zugriff auf das Hochladen und Lesen von Dateien und Bildern auf bestimmte Benutzergruppen, die geschützten Namensräurme zugeordnet sind. Mit dieser Erweiterung (innerhalb der oben genannten Sicherheitsbeschränkungen) können Sie nicht nur Seiten und Bereiche Ihres Wikis schützen, sondern auch alle hochgeladenen Bilder oder Dateien in diesen Namensräurme. Stellen Sie Namensraum-basierte Funktionen für hochgeladene Dateien bereit.

#### <span id="page-1-2"></span>Wie?

Die Datei wird noch in dem Dateinamensraum (NS\_FILE) hochgeladen, enthält jedoch einen zusätzlichen NAmensraum, der einer der im Wiki definierten Namensräume sein kann. Solche Dateien haben folgende Struktur:

[[{FILE\_NS}:{Namensraum}:{Dateiname}]] Beispielsweise kann die Datei in den Namensraum "Privat" hochgeladen werden, und der Zugriff auf diesen Namensraum kann auf bestimmte Benutzergruppen beschränkt werden:

[[Datei:Privat:Dateiname.jpg]]

Der Standard für den Zugriff auf Dateien ist im Allgemeinen:

```
[[Datei:Dateiname.jpg]]
[[Bild:Dateiname.jpg]]
[[Medium:Dateiname.jpg]]
```
Der Zugriff auf einen bestimmten Namensraum kann mithilfe der Erweiterung [BlueSpicePermissionManager](#page-3-0) verwaltet werden.

Technische Details zur Funktionsweise dieser Erweiterung finden Sie [hier.](https://www.mediawiki.org/wiki/Extension:NSFileRepo/DOC)

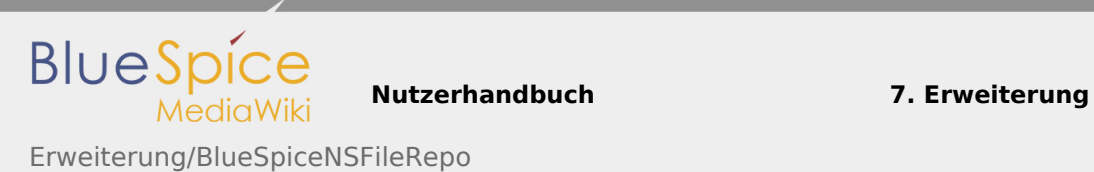

### <span id="page-2-0"></span>Siehe auch

Unsere [Referenz-Seite.](#page-7-0)

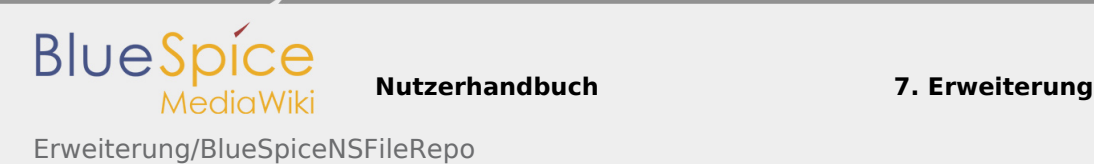

# <span id="page-3-0"></span>7.35 Handbuch:Erweiterung/BlueSpicePermissionManager

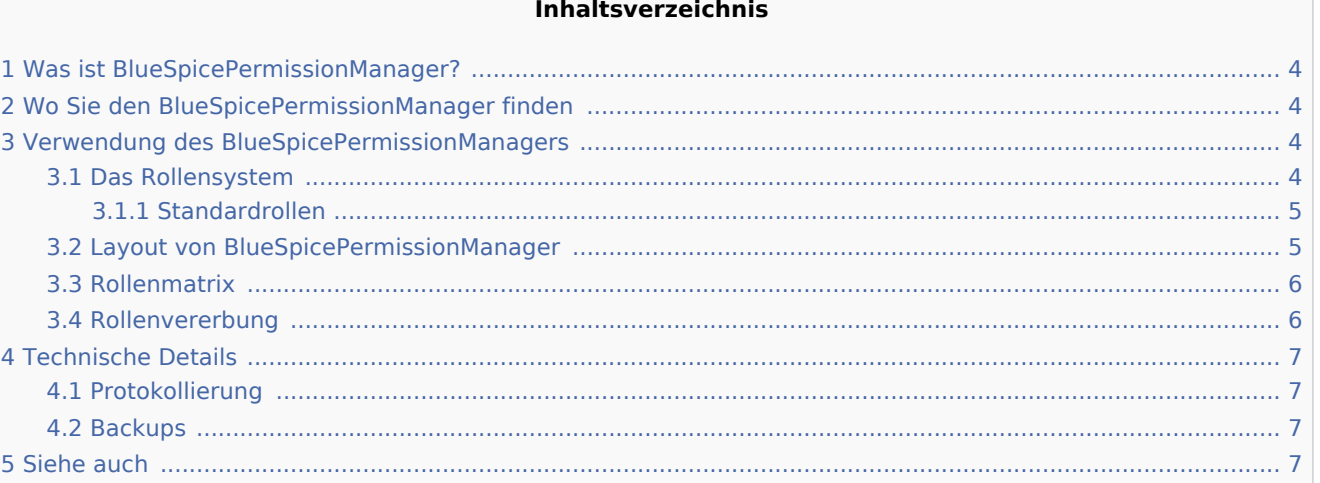

### <span id="page-3-1"></span>Was ist BlueSpicePermissionManager?

**BlueSpicePermissionManager** (Rechteverwaltung) bietet eine einfache und benutzerfreundliche Möglichkeit, Benutzerberechtigungen im Wiki zu verwalten.

### <span id="page-3-2"></span>Wo Sie den BlueSpicePermissionManager finden

BlueSpicePermissionManager ist über die linke Navigation, auf der Registerkarte "Globale Aktionen", im Abschnitt "Verwaltung" oder durch direktes Navigieren zu Spezial:PermissionManager verfügbar

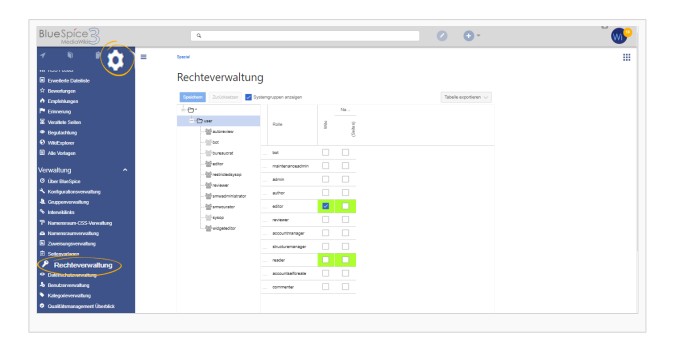

### <span id="page-3-3"></span>Verwendung des BlueSpicePermissionManagers

#### <span id="page-3-4"></span>Das Rollensystem

Seit der BlueSpice-Version 3.0 werden sog. "Rollen" zur Verwaltung von Wiki-Rechten eingeführt. Die Hauptabsicht der Verwendung von Rollen besteht darin, die Rechteverwaltung zu vereinfachen und einfacher zu gestalten. Rollen stellen eine Sammlung von individuellen Berechtigungen dar, die erforderlich sind, um bestimmte Funktionen im Wiki auszuführen. Zum Beispiel sind für einen Benutzer, der im Wiki nur

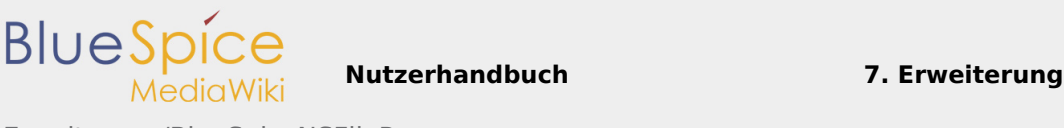

Erweiterung/BlueSpiceNSFileRepo

lesen darf, viele Berechtigungen zusätzlich zu den "Lese"-Berechtigungen erforderlich, z.B. die Möglichkeit, eigene Einstellungen zu ändern, das Wiki zu durchsuchen und Seitenbewertungen anzuzeigen, etc. Alle Berechtigungen, die eine logische Gruppe bilden, sind in einer Rolle zusammengefasst, in diesem Beispiel in der Rolle "reader" (Leser). Auf diese Weise müssen Wiki-Administratoren, die einer Benutzergruppe Leserechte für das Wiki gewähren möchten, nur diese "reader"-Rolle für die Gruppe zuweisen, anstatt zehn verschiedene Rechte zuzuweisen, die für eine solche Benutzergruppe erforderlich wären.

Andere Funktionen im Wiki erfordern ebenfalls Rechte, die in Rollen zusammengefasst sind.

Durch Zuweisen einer Rolle zu einer Gruppe erhalten alle Benutzer, die zu dieser Gruppe gehören, die in der Rolle enthaltenen Rechte.

Die Rechteverwaltung ermöglicht seit Version 3.0 die Verwaltung der Rollenzuweisung anstelle der Berechtigungszuweisung, wie dies in früheren Versionen der Fall war.

#### <span id="page-4-0"></span>**Standardrollen**

Standardmäßig bietet BlueSpicePermissionManager eine Reihe vordefinierter Rollen, die für die meisten Benutzeranforderungen im Wiki erstellt wurden:

- **bot** Rolle, die normalerweise nur der Gruppe "bot" zugewiesen werden sollte.
- **admin** Rolle, die alle verfügbaren Rechte enthält und nur Wiki-Admin-Gruppen zugewiesen werden sollte.
- **maintenanceadmin** sehr ähnlich der "admin"-Rolle, die für Benutzergruppen verwendet wird, die für die Aufrechterhaltung der Wiki-Integrität verantwortlich sind
- **author** Diese Rolle enthält alle Berechtigungen, die zum Erstellen von Inhalten im Wiki erforderlich sind.
- **editor** Rolle für Benutzergruppen, die nicht nur eigene Inhalte erstellen, sondern auch alle Inhalte des Wiki bearbeiten, rezensieren und löschen können
- **reviewer** Rolle, mit der Benutzer alle Überprüfungsaktionen im Wiki ausführen können
- **accountmanager** Rolle für Benutzer, die Benutzerkonten verwalten
- **structuremanager** Mit dieser Rolle können Benutzer die Struktur des Wikis verwalten Seiten verschieben (umbenennen), Namensräume erstellen und löschen...
- **reader** Rolle, die den schreibgeschützten Zugriff auf das Wiki ermöglicht
- **accountselfcreate** Diese Rolle muss der Gruppe "\*" zugewiesen werden, damit Benutzer selbst Benutzerkonten erstellen können
- **commenter** Rolle für Benutzer, die keinen Inhalt erstellen und bearbeiten können, aber den vorhandenen Inhalt kommentieren können

#### <span id="page-4-1"></span>Layout von BlueSpicePermissionManager

Die Rechteverwaltungbesteht aus:

- dem Gruppenbaum auf der linken Seite zeigt alle im Wiki verfügbaren Gruppen in der Hierarchie an.
	- Gruppe "\*" Alle nicht angemeldeten Benutzer (anonyme Benutzer) gehören dieser Gruppe an
	- Gruppe "user" (Benutzer) Alle angemeldeten Benutzer gehören dieser Gruppe an. Dies ist die Standardgruppe für alle Benutzer im Wiki. Jeder Benutzer gehört standardmäßig zu dieser Gruppe

Erweiterung/BlueSpiceNSFileRepo

**BlueSpice** 

- Untergruppen der Gruppe "user" alle Gruppen, die im Wiki definiert sind: Standardgruppen, die automatisch vom System erzeugt wurden oder benutzerdefinierte Gruppen, die von den Wiki-Administratoren erstellt wurden. Von MediaWiki erstellte Systemgruppen können ausgeblendet werden, indem das Kontrollkästchen "Systemgruppen anzeigen" über der Baumstruktur deaktiviert wird.
- Rollenmatrix Tabelle mit Namensräumen in den Spalten und Rollen in den Zeilen

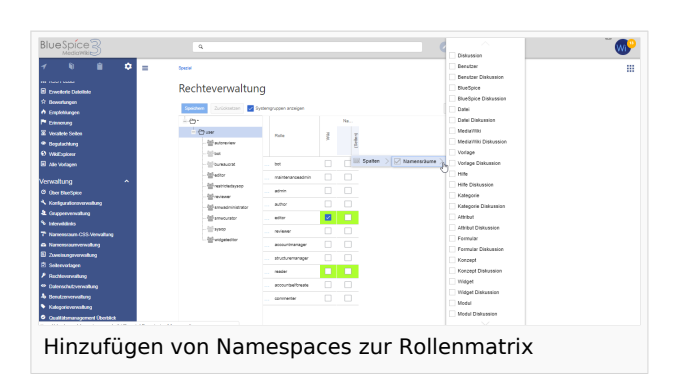

#### <span id="page-5-0"></span>Rollenmatrix

Die Spalten in der Rollenmatrix lauten:

Spalte mit Rolleninformationen - dargestellt durch ein Informationssymbol. Durch Klicken auf dieses Symbol wird ein Dialogfeld geöffnet, in dem alle in einer bestimmten Rolle enthaltenen Berechtigungen aufgeführt sind. Die Liste enthält Berechtigungsnamen und eine kurze Beschreibung. Diese Liste kann exportiert werden.

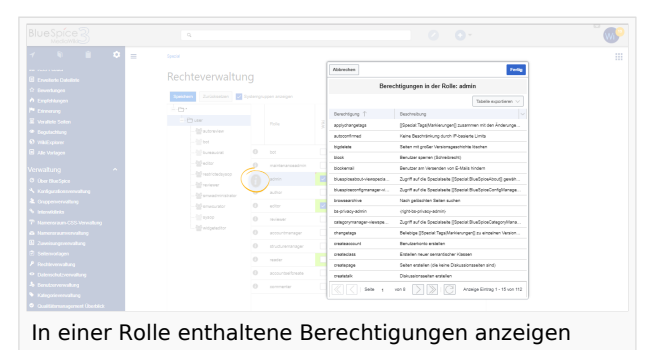

- Rollenname
- "Wiki" -Spalte Diese Spalte repräsentiert die Zuordnung einer Rolle zum gesamten Wiki. Durch Zuweisen der Rolle in dieser Spalte erhält die Benutzergruppe Berechtigungen für die Rolle überall im Wiki (alle Namespaces).
- Individuelle Namensräume- Die folgenden Spalten repräsentieren jeden (anwendbaren) Namensraum im Wiki.

**Nutzerhandbuch 7. Erweiterung**

- $\blacksquare$ Rollen können nur einem bestimmten Namensraum zugewiesen werden, z.B. Gruppe "Benutzer" kann die Rolle "Editor" nur im Namensraum "Öffentlich" zugewiesen werden, um nur Seiten in diesem Namensraum bearbeiten zu können. Wenn Sie einer bestimmten Gruppe in einem bestimmten Namensraum eine Rolle zuweisen, verlieren alle anderen Gruppen die Berechtigungen für diese Rolle, z.B. wenn Sie der Gruppe "sysop" die Rolle "reader" im Namensraum "Private" zuweisen, können alle Benutzer in anderen Gruppen keine Seiten im Namensraum "Private" lesen, auch wenn ihnen auf Wiki-Ebene die Rolle "reader" zugewiesen wurde (Spalte "Wiki").
- Dieselbe Rolle kann mehreren Gruppen für denselben Namensraum zugewiesen werden.
- Welche Namensräume in der Matrix angezeigt werden, können Sie steuern, indem Sie dem Raster eine Spalte hinzufügen, auf den Pfeil in der Tabellenüberschrift klicken, dann auf "Spalten" und die gewünschten Spalten auswählen.

#### <span id="page-5-1"></span>Rollenvererbung

Standardmäßig werden alle Rollen, die der Gruppe "\*" zugewiesen wurden, auch der Gruppe "user" zugewiesen, und alle Rollen, die der Gruppe "user" zugewiesen wurden, werden allen Gruppen zugewiesen, die eine Untergruppe der Gruppe "user" sind. Wenn eine Gruppe die Rolle vom übergeordneten Gruppenfeld in der Rollenmatrix erbt, wird dies in Grün angezeigt, das Kontrollkästchen wird jedoch nicht aktiviert.

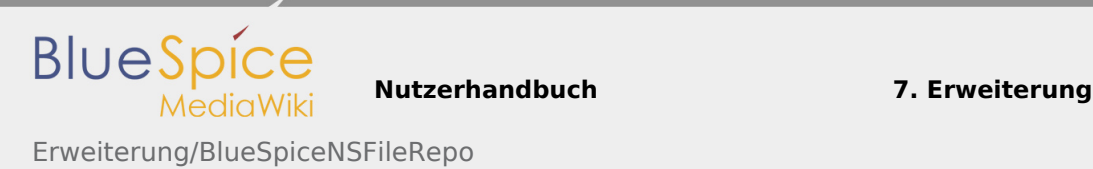

### <span id="page-6-0"></span>Technische Details

#### <span id="page-6-1"></span>Protokollierung

Jede Änderung an den Rollen wird im Rechteverwaltungs-Logbuch protokolliert, das Sie unter Spezial: Logbuch unter Rechteverwaltungs-Logbuch finden. Diese Protokolle sind nur für Wiki-Administratoren verfügbar (Benutzer in Gruppen, denen die Rolle "admin" zugewiesen wurde).

#### <span id="page-6-2"></span>Backups

Alle Änderungen an der Rollenmatrix werden gesichert. Standardmäßig werden die letzten 5 Sicherungen aufbewahrt. Diese Begrenzung kann in der [Konfigurationsverwaltung](https://de.wiki.bluespice.com/wiki/Handbuch:Erweiterung/BlueSpiceConfigManager) unter über die Konfiguration für die Erweiterung BlueSpicePermissionManager geändert werden.

### <span id="page-6-3"></span>Siehe auch

Unsere [Referenz-Seite.](https://de.wiki.bluespice.com/wiki/Referenz:BlueSpicePermissionManager)

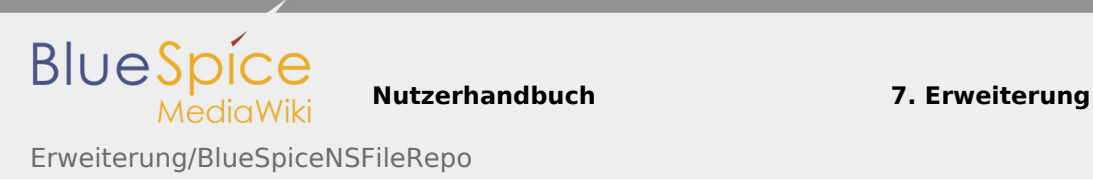

## <span id="page-7-0"></span>Referenz:NSFileRepo

Weiterleitung nach:

■ [Referenz:BlueSpiceNSFileRepo](https://de.wiki.bluespice.com/wiki/Referenz:BlueSpiceNSFileRepo)